# Introduction to Linux

#### Part II

https://goo.gl/cypvZ1

# Agenda

- 1. Linux resources you can use
- 2. Standard input/output and its redirection
- 3. UNIX pipelines
- 4. Background processes
- 5. Durable sessions with screen
- 6. File ownership and permissions
- 7. Shell scripting basics
- 8. (Customizing your environment)

## What Linux resources can I use?

To do development and run light workloads:

- Your own computer may already run Linux.
- You can install Linux in a virtual machine. I recommend Virtualbox.
- If you're running Windows 10, you can install [Windows Subsystem for Linux](https://en.wikipedia.org/wiki/Windows_Subsystem_for_Linux)

# What if it's not enough?

To create persistent services:

- Ask your group's sysadmin for servers/VM resources.
- UniBe Informatikdienste offers virtual machines.
- Cloud resources: **SWITCHengines**, other cloud services.

To run heavy calculations:

- [UBELIX Linux cluster.](https://docs.id.unibe.ch/ubelix/ubelix-101)
- Your group may have in-house infrastructure.
- Again, cloud services.

## Prepare for the tutorial

You should be either running Linux, or connected to a Linux system.

Log in to UBELIX, or inform me that you need access to another system.

Execute the following to set up training (if you haven't already):

\$ wget https://scits.math.unibe.ch/script -O - | /bin/bash

## Processes and their input/output

When you're connected to a Linux system, what you normally see is the shell prompt, awaiting input:

user@host:~ \$

A process called shell is responsible for input/output at this moment.

By default, the input is either a keyboard connected to the system, or your keypresses being relayed over the network.

The output, by default, is the screen connected to the system, or text being relayed for display over the network.

## Processes and their input/output

Those are called **standard input** and **standard output**, or STDIN/STDOUT.

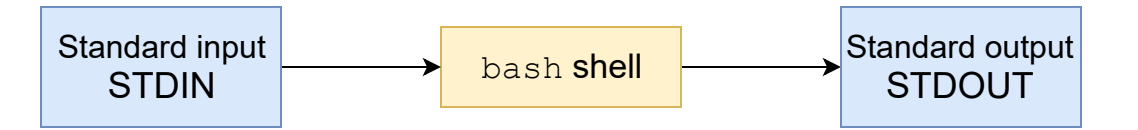

## Processes and their input/output

Those are called **standard input** and **standard output**, or STDIN/STDOUT.

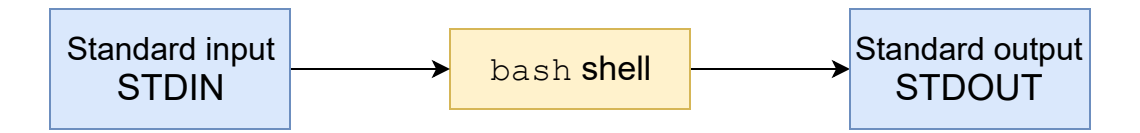

If the user issues a command that calls another program, the shell creates a **child process** and attaches the input/output to it.

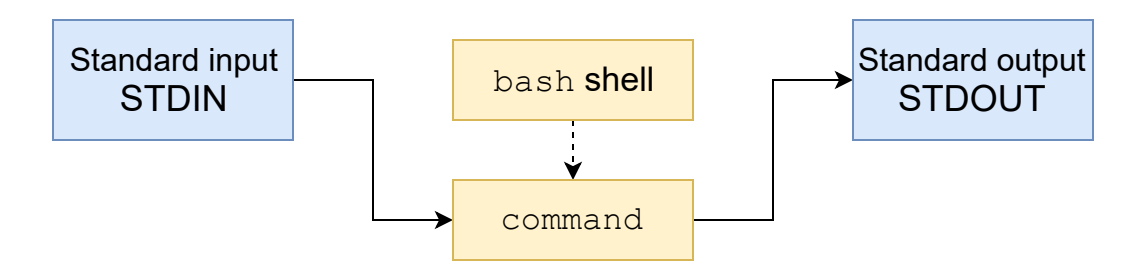

The shell will wait until the program terminates, after which STDIN/STDOUT get reattached and a prompt is displayed.

## Redirecting output

Sometimes, we want to capture what a command is outputting to the screen.

For example, suppose that we want to save into a file the directory structure returned by ls -R:

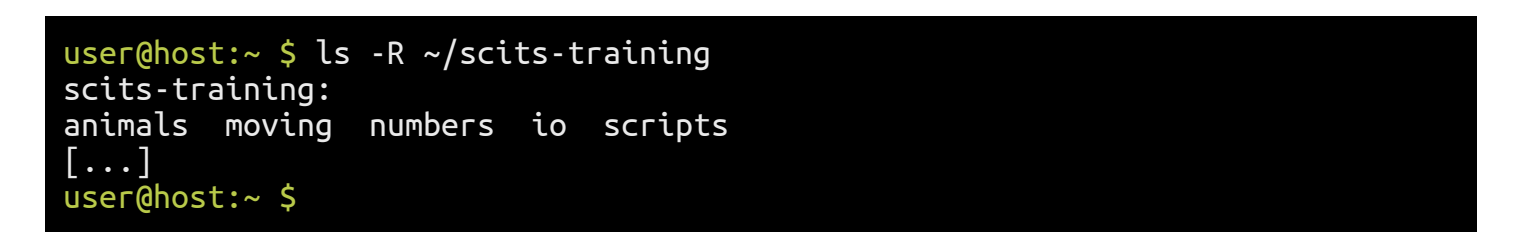

We can instruct the shell to **redirect** the standard output:

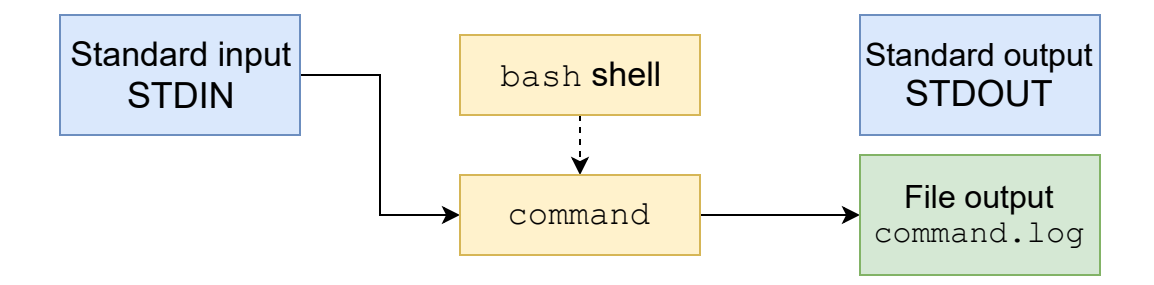

## Redirecting output

To redirect the output, we add **> FILE** to the command:

```
user@host:~ $ cd ~/scits-training/io
user@host:~/scits-training/io $ ls -R ~/scits-training > listing
user@host:~/scits-training/io $ cat listing
scits-training:
animals moving numbers io scripts
[...]
```
This will overwrite the contents of FILE (if any) with the output of the command.

The file will be created, if it does not exist yet.

# Appending output

Sometimes we don't want to overwrite (sometimes called "clobber") the file with new contents and add them to the end instead.

To do that, use  $\gg$  FILE instead of  $>$  FILE.

*Exercise:*

- 1. Try running the command date to see what it outputs.
- 2. Run date 3 times, appending the output to a file date.log.
- 3. Verify with cat that the file contains 3 records.

Try saving the output of a command with errors and you'll see that it still outputs to the screen:

user@host:~/scits-training/io \$ ls , > listing ls: cannot access ,: No such file or directory user@host:~/scits-training/io \$

Try saving the output of a command with errors and you'll see that it still outputs to the screen:

user@host:~/scits-training/io \$ ls , > listing ls: cannot access ,: No such file or directory user@host:~/scits-training/io \$

This is intentional: Linux actually has two output streams for its command line, STDOUT for normal data and STDERR for errors.

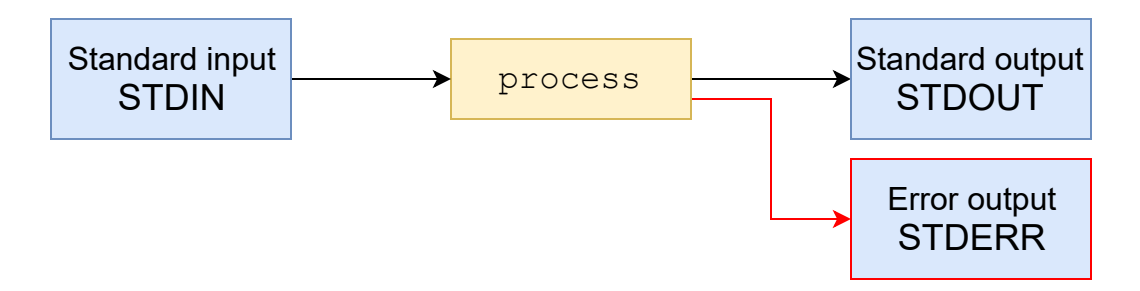

This simplifies debugging: errors are separate from data.

STDERR is not redirected when using > or >>:

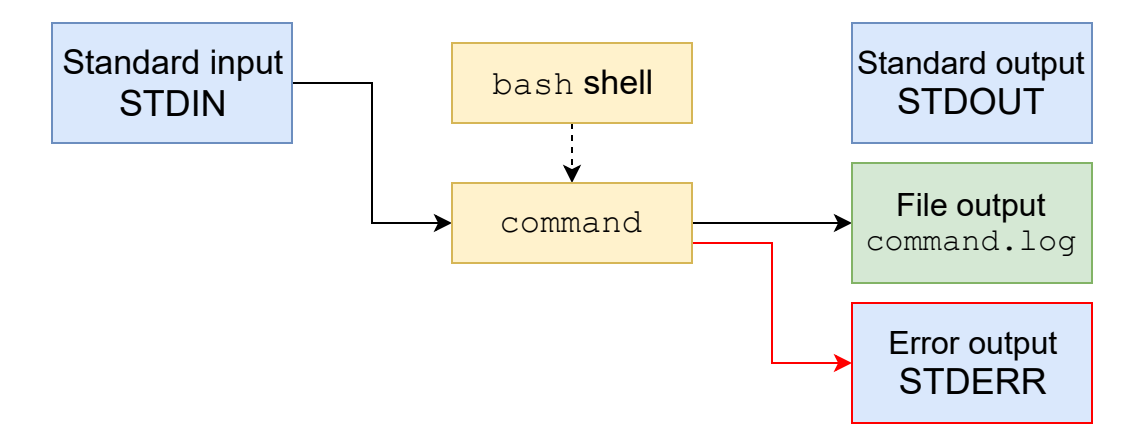

STDERR is not redirected when using > or >>:

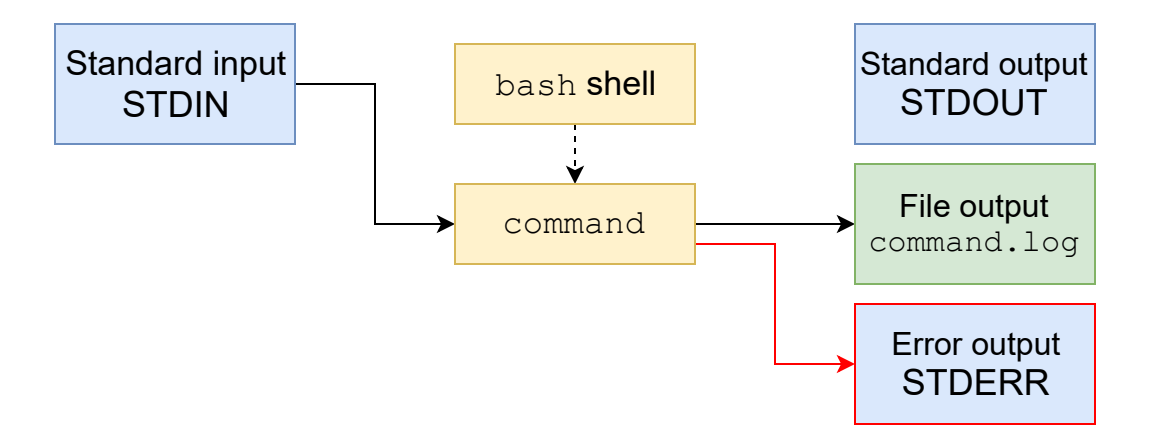

It's possible to redirect it as well with 2> or 2>>:

```
user@host:~/scits-training/io $ ls .. , > listing 2> errors
user@host:~/scits-training/io $ cat errors
ls: cannot access ,: No such file or directory
user@host:~/scits-training/io $ cat listing
..:
animals io moving numbers scripts
```
## Discarding output

Sometimes we don't need output at all.

In this case, we can redirect it to a special file, /dev/null

It's a **device** that will accept any input, discarding it immediately.

## Discarding output

Sometimes we don't need output at all.

In this case, we can redirect it to a special file, **/dev/null** 

It's a **device** that will accept any input, discarding it immediately.

For example, one might want to silence errors:

user@host:~/scits-training/io \$ ls .. , 2> /dev/null ..: animals io moving numbers scripts

Most commands we've seen don't require any interactive input.

tr (for **translate**) is a command that transforms its input: it substitutes some characters with others.

For example, tr 'a-z' 'A-Z' would translate all lowercase letters into uppercase.

Most commands we've seen don't require any interactive input.

tr (for **translate**) is a command that transforms its input: it substitutes some characters with others.

For example, tr 'a-z' 'A-Z' would translate all lowercase letters into uppercase.

Let's try this:

```
user@host:~/scits-training/io $ tr 'a-z' 'A-Z'
Let's input some text
LET'S INPUT SOME TEXT
```
user@host:~/scits-training/io \$ tr 'a-z' 'A-Z' Let's input some text LET'S INPUT SOME TEXT But enter doesn't stop it! BUT ENTER DOESN'T STOP IT!

A problem: text can contain many lines, and the program won't know when to stop.

user@host:~/scits-training/io \$ tr 'a-z' 'A-Z' Let's input some text LET'S INPUT SOME TEXT But enter doesn't stop it! BUT ENTER DOESN'T STOP IT!

A problem: text can contain many lines, and the program won't know when to stop.

We can terminate the program with Ctrl+C, but it actually expects an **end of input**.

We can signal end of input with Ctrl+D on an empty line (or pressing it twice).

user@host:~/scits-training/io \$ tr 'a-z' 'A-Z' Let's input some text LET'S INPUT SOME TEXT But enter doesn't stop it! BUT ENTER DOESN'T STOP IT!

A problem: text can contain many lines, and the program won't know when to stop.

We can terminate the program with Ctrl+C, but it actually expects an **end of input**.

We can signal end of input with Ctrl+D on an empty line (or pressing it twice).

#### *Exercise:*

What happens if we press Ctrl+D while back at the shell prompt?

## Redirecting input

What if we want to use a file as an input in a command that doesn't accept files as arguments, we need instruct the shell to use the file as the program's standard input:

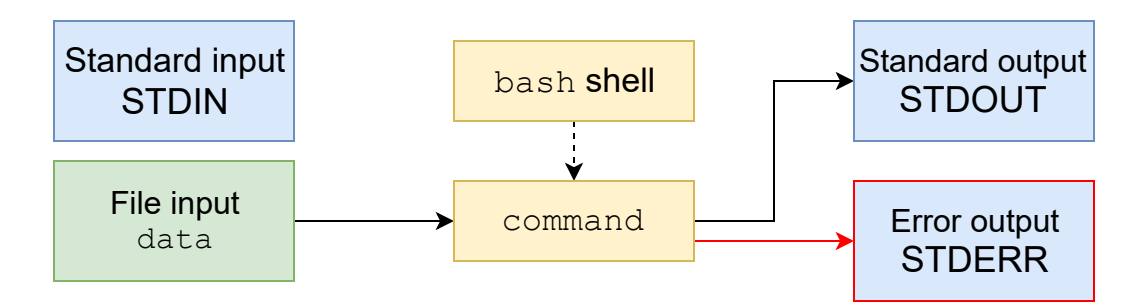

This is done with adding  $\epsilon$  FILE to the command.

user@host:~/scits-training/io \$ tr 'a-z' 'A-Z' < errors LS: CANNOT ACCESS ,: NO SUCH FILE OR DIRECTORY

## **Redirects**

#### *Exercise:*

- 1. Combine input and output redirection to save the output of last tr command into errors.uppercase
- 2. Use cat to verify the saved output.

## Pipelines

We have shown how to save outputs to a file, and further process files as inputs.

Sometimes, we don't need to save this intermediate representation. In that case, we can directly connect the output of one program to the input of another with **pipes**.

To do so, separate two commands with |:

user@host:~/scits-training/io \$ ls . | tr 'a-z' 'A-Z' DATE.LOG ERRORS LISTING

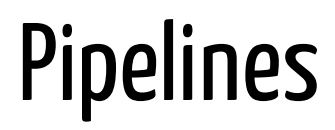

user@host:~/scits-training/io \$ ls . | tr 'a-z' 'A-Z' DATE.LOG ERRORS LISTING

Given this command, shell starts two processes in parallel and ties their respective output and input together.

Standard input/output is connected at the ends of the chain:

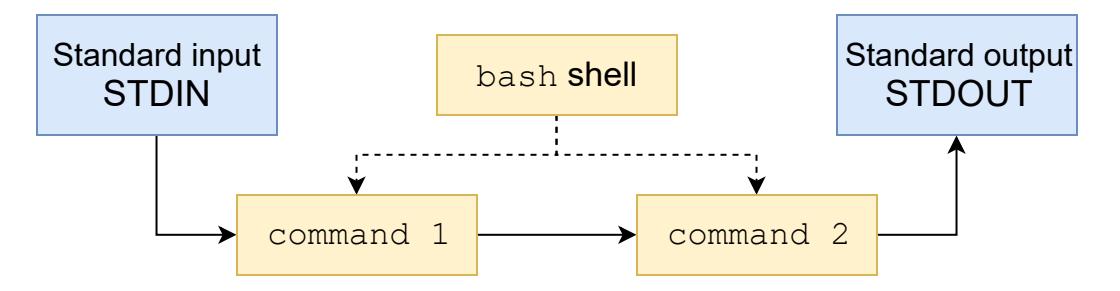

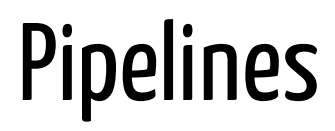

user@host:~/scits-training/io \$ ls . | tr 'a-z' 'A-Z' DATE.LOG ERRORS LISTING

Given this command, shell starts two processes in parallel and ties their respective output and input together.

Standard input/output is connected at the ends of the chain:

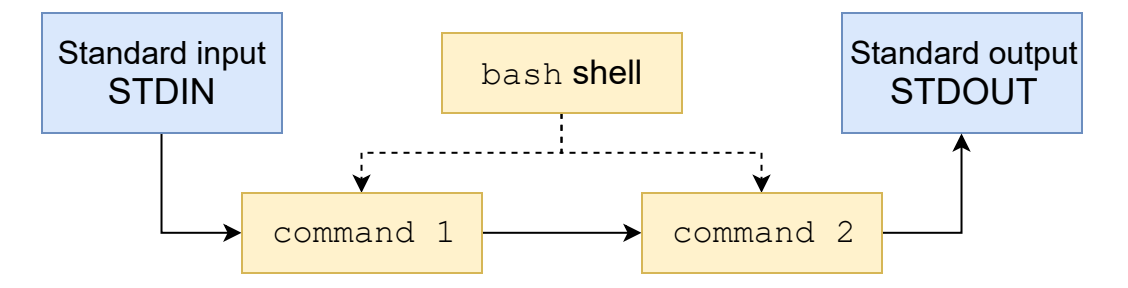

Such **pipelines** can be longer than two commands, and can be combined with file redirects.

## Pipelines and errors

You will notice that all errors are still output normally:

```
user@host:~/scits-training/io $ ls . , | tr 'a-z' 'A-Z'
ls: cannot access ,: No such file or directory
.:
DATE.LOG
ERRORS
LISTING
```
## Pipelines and errors

You will notice that all errors are still output normally:

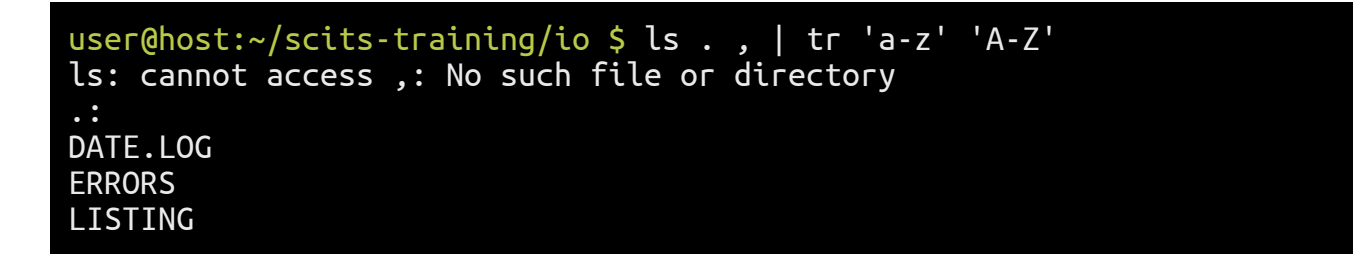

As before, errors are not normally redirected, and collected from all processes in the pipe:

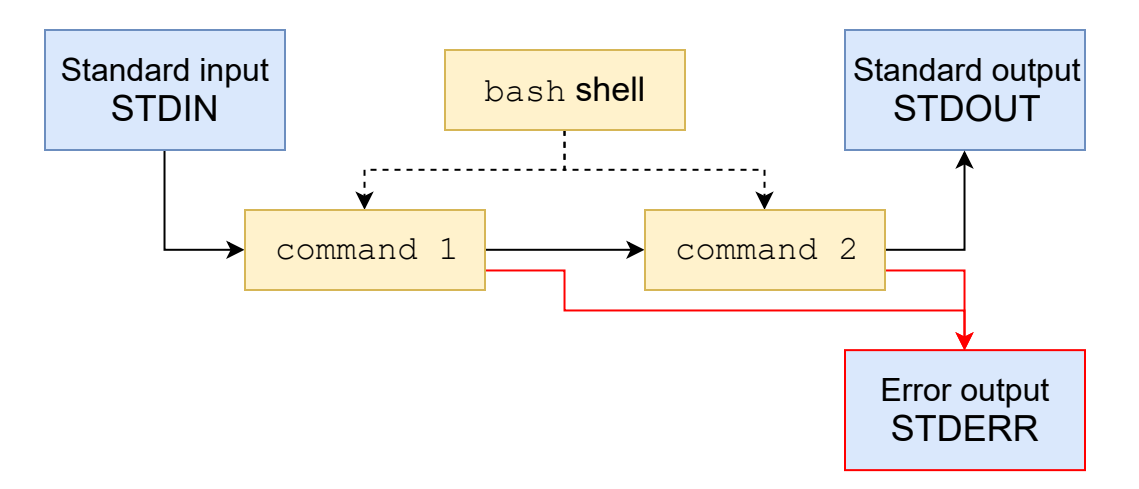

Recall that, when running a command, the shell waits until it is terminated: all input goes to the program (or nowhere).

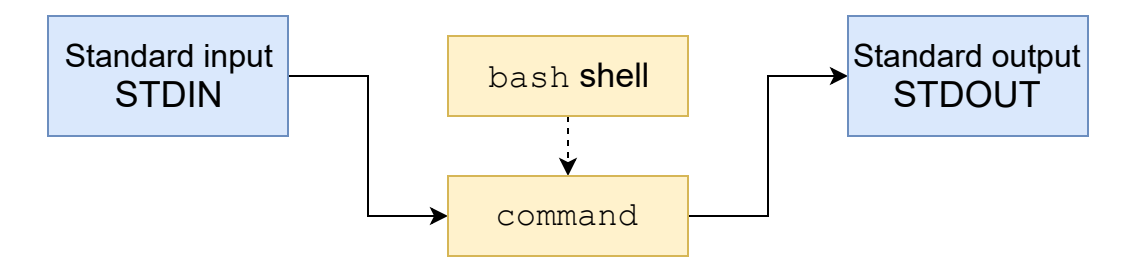

Sometimes, we don't need to wait until the program terminates – we actually want it running in background.

If you specify  $\boldsymbol{\mathsf{a}}$  at the end of the command, the shell will start it, but keep control of STDIN:

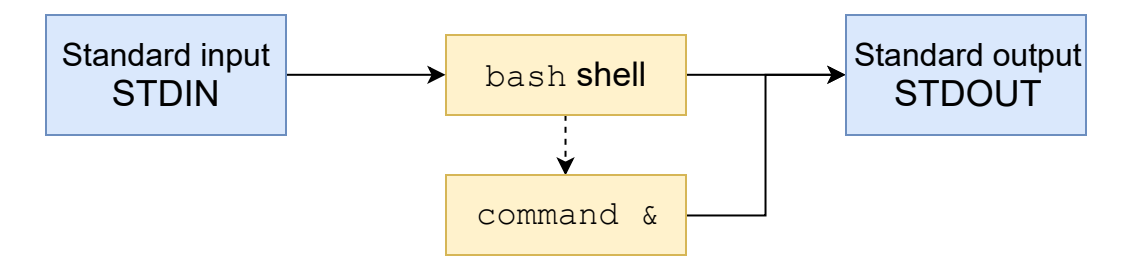

Instead of a **foreground** process, it becomes a **background** job.

If you specify  $\boldsymbol{\mathsf{g}}$  at the end of the command, the shell will start it, but keep control of STDIN:

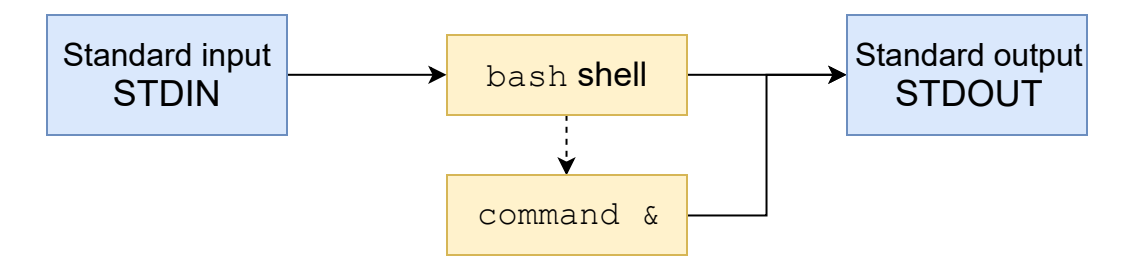

Instead of a **foreground** process, it becomes a **background** job.

You are immediately returned to the shell and can run other commands while the job executes.

Note that both the shell and the background job are connected to STDOUT. Redirect output to prevent mix-ups.

Compare:

```
user@host:~/scits-training/io $ sleep 3
user@host:~/scits-training/io $ sleep 3 &
[1] 12231
user@host:~/scits-training/io $
```
Here, [1] is the **job number**, and 12231 is the **process ID**, or PID.

After 3 seconds and when another command finishes (you can just press Enter for an empty command), you'll be informed that the job terminated:

user@host:~/scits-training/io \$  $\lceil 1 \rceil$ + Done user@host:~/scits-training/io \$

## Listingjobs

You can list running background jobs with **jobs**:

```
user@host:~/scits-training/io $ sleep 100 &
[1] 12232
user@host:~/scits-training/io $ sleep 0 &
[2] 12233
user@host:~/scits-training/io $ jobs<br>[1]- Running sleep 100 &
[1]- Running
[2]+ Done sleep 0
```
## Terminating jobs

You can forcibly **terminate** a job with the **kill** command, which accepts either PID or job ID (with %):

```
user@host:~/scits-training/io $ sleep 100 &
[1] 12234
user@host:~/scits-training/io $ kill 12234
user@host:~/scits-training/io $ jobs
[1]+ Terminated sleep 100
user@host:~/scits-training/io $ sleep 100 &
[1] 12235
user@host:~/scits-training/io $ kill %1
```
You can search for more process IDs to terminate with **ps** ax, in case something is misbehaving.

# Stopped jobs

Background jobs have nothing connected to their standard input.

If a background job cannot continue without user input, it will stop, which the shell will signal to you:

```
user@host:~/scits-training/io $ tr 'a-z' 'A-Z' &
[1] 12236
user@host:~/scits-training/io $
                              tr /a-z/ /A-Z/
user@host:~/scits-training/io $
```
# Stopped jobs

Background jobs have nothing connected to their standard input.

If a background job cannot continue without user input, it will stop, which the shell will signal to you:

```
user@host:~/scits-training/io $ tr 'a-z' 'A-Z' &
[1] 12236
user@host:~/scits-training/io $
\boxed{1} + Stopped
user@host:~/scits-training/io $
```
You can bring a job to **foreground** to pass STDIN from the shell to the running job with fg (or fg %N for a specific job number):

```
user@host:~/scits-training/io $ fg
tr /a-z/ /A-Z/
You are now talking to the job
YOU ARE NOW TALKING TO THE JOB
```
# Stopping and resuming programs

You can stop most currently-running programs with Ctrl+Z:

user@host:~/scits-training/io \$ sleep 100 ^Z [1]+ Stopped sleep 100 user@host:~/scits-training/io \$

# Stopping and resuming programs

You can stop most currently-running programs with Ctrl+Z:

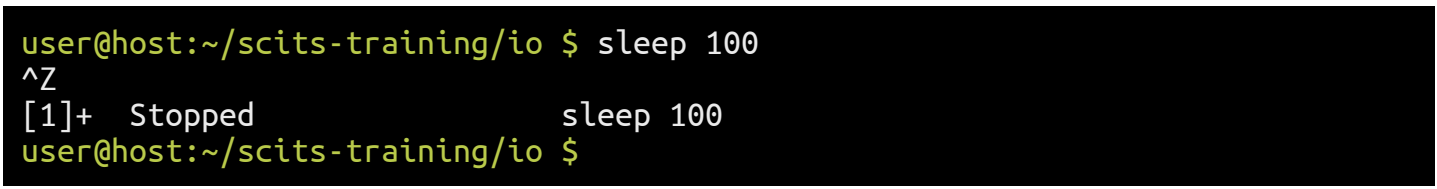

From there, you can use fg to resume normal execution of the program, or use bg to let it continue to run in the background.

user@host:~/scits-training/io \$ bg [1]+ sleep 100 & user@host:~/scits-training/io \$ jobs [1]+ Running sleep 100 &

# Background jobs are fragile

What will happen if you start a background job, and then close the terminal?

# Background jobs are fragile

What will happen if you start a background job, and then close the terminal?

Closing the terminal (or disconnecting the SSH session) kills the shell you were talking to. Since the job was a child process of that shell, it will also be killed.

# Background jobs are fragile

What will happen if you start a background job, and then close the terminal?

Closing the terminal (or disconnecting the SSH session) kills the shell you were talking to. Since the job was a **child** process of that shell, it will also be killed.

A minor inconvenience if you're working on your own machine (you can just leave the terminal open), but a much bigger problem with remote connections.

If the connection is broken, the shell is also terminated along with all processes launched from it.

How to protect against it?

### screen

To protect your session, you can use **screen**.

screen starts a new shell that exists independently of your current one.

Even if the current shell dies (e.g. because you disconnected), the shell running in screen will continue together with all its child processes.

### screen

To protect your session, you can use **screen**.

screen starts a new shell that exists independently of your current one.

Even if the current shell dies (e.g. because you disconnected), the shell running in screen will continue together with all its child processes.

Starting a new screen session is simple:

```
user@host:~/scits-training/io $ screen
[terminal screen is cleared]
user@host:~/scits-training/io $ echo "Hello, I'm in a screen"
Hello, I'm in a screen!
user@host:~/scits-training/io $
```
# Reattaching to screen

Now suppose your connection was terminated.

Close the terminal where it is running to simulate that, then log in again.

# Reattaching to screen

Now suppose your connection was terminated.

Close the terminal where it is running to simulate that, then log in again.

You can use **screen -ls** to list active sessions:

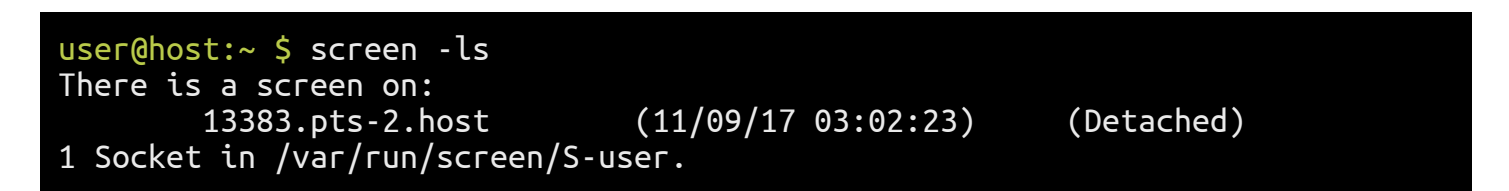

## Reattaching to screen

Now suppose your connection was terminated.

Close the terminal where it is running to simulate that, then log in again.

You can use **screen** -**ls** to list active sessions:

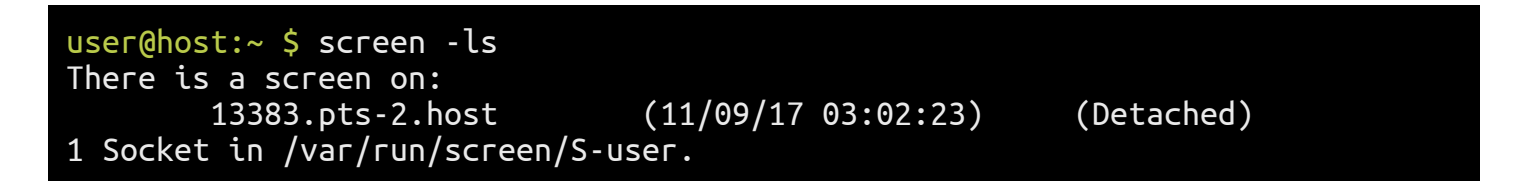

You can attach to a screen session (possibly detaching it first, if it's being used somewhere) with -dr (for detach, reattach)

```
user@host:~ $ screen -dR
[terminal screen is cleared]
user@host:~/scits-training/io $ echo "Hello, I'm in a screen"
Hello, I'm in a screen!
user@host:~/scits-training/io $
```
## Controlling screen

screen can be used for other things, such as having multiple parallel shell sessions open.

Controlling screen consists of pressing  $Ctrl+A$ , then a screenspecific command.

For example,

- c will **create** a new shell within screen
- $\bullet$  will switch to the **next** shell
- **d** will **detach** from screen, returning you to the original shell

Finally, you can use ? to access built-in help, or use man screen for a more detailed manual.

## Controlling screen

screen can be used for other things, such as having multiple parallel shell sessions open.

Controlling screen consists of pressing  $Ctrl+A$ , then a screenspecific command.

For example,

- **c** will **create** a new shell within screen
- $\bullet$  n will switch to the **next** shell
- **d** will **detach** from screen, returning you to the original shell

Finally, you can use ? to access built-in help, or use man screen for a more detailed manual.

Another popular alternative to screen is tmux. It will not be covered by this tutorial, but is worth looking into.

### Users and groups

Before we discuss permissions, we need to understand users and groups in Linux.

A **user** is a unit of access control; it has a set of credentials to access the system and **owns** some files on it.

A **group** is a collection of users to facilitate shared access to resources. A user can belong to many groups but one group is considered primary.

You can use id to check your user and groups:

```
akashev@submit01:~ $ id
uid=7265(akashev) gid=1109(math) groups=1109(math),902(l_gaussian)
```
Here, akashev is my user, math is my primary group and l\_gaussian is another group I belong to.

### Permissions: rwx

Each file and directory in UNIX filesystems has 3 permissions (for a particular user).

Regular files:

- r, or **Read**, means that you can read the contents of a file.
- $\bullet$  w, or Write, means that you can modify the file.
- x, or eXecute, means that the file may be launched as a program.

Directories:

- **r** means that you can read the list of files within the directory.
- w means that you can add or delete files from the directory.
- x means you can **traverse** the folder: enter it with cd and read the contents of its files.

### Inspecting permissions

Try running ls -la to see permissions on files and folders:

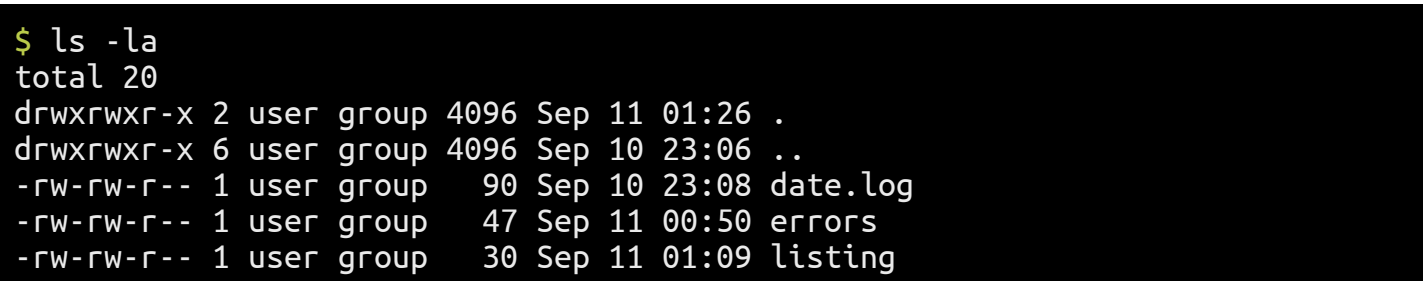

We're interested in the first column: the cryptic drwxrwxr-x and -rw-rwr--, which are called **mode**.

# Inspecting permissions

Try running ls -la to see permissions on files and folders:

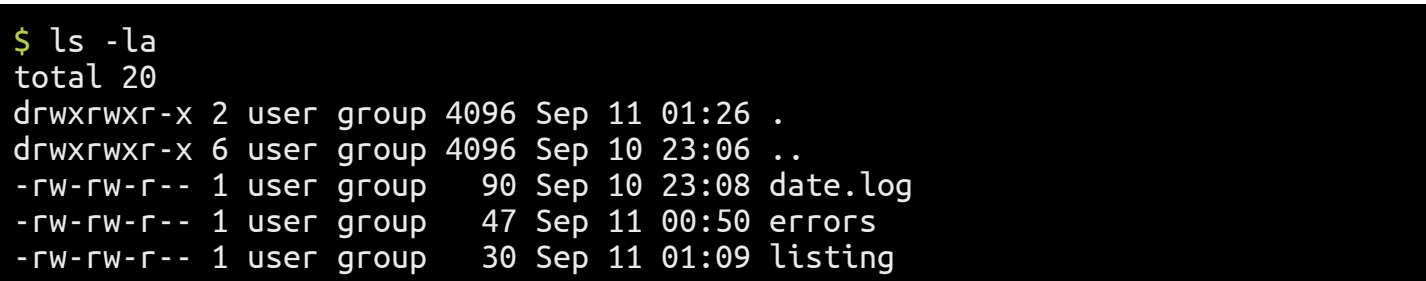

We're interested in the first column: the cryptic drwxrwxr-x and -rw-rwr--, which are called **mode**.

- The first character denotes the **file type**.
	- $\circ$  means "regular file".
	- d means "directory".
- The rest is divided in groups of three:
	- Access for the owner
	- Access for the group
	- Access for everyone else

### File ownership

drwxrwxr-x 2 user group 4096 Sep 11 01:26 . -rw-rw-r-- 1 user group 90 Sep 10 23:08 date.log

Each file in a UNIX filesystem has an **owner** and a **group** attached.

In the example above, user is the owner and group is the designated group.

Note that the user **doesn't have to be in the assigned group.** 

### Effective permissions

-rwxr-x--- 1 user group 90 Sep 10 23:08 script

To determine which permissions apply, the following is checked:

- If the user is the owner, the first set applies (rwx, full permissions)
- If the user is in the designated group, the second set applies (r-x, so cannot write)
- For all other users, the third set applies (---, so cannot do anything)

### Effective permissions

-rwxr-x--- 1 user group 90 Sep 10 23:08 script

To determine which permissions apply, the following is checked:

- If the user is the owner, the first set applies (rwx, full permissions)
- If the user is in the designated group, the second set applies (r-x, so cannot write)
- For all other users, the third set applies (---, so cannot do anything)

A special user, **superuser** (normally called **root**), can completely disregard permissions and do anything to any file on the system.

### Permissions: first match applies

Note that the system does not apply "best" permissions – only the first set that matches.

Let's reverse the situation:

----r-xrwx 1 user group 90 Sep 10 23:08 script

For this file, the owner cannot do anything to the file, anyone in group cannot modify it, but everyone else has full permissions.

Note: the owner can always change a file's permissions.

# Modifying permissions

To modify a file's permissions, use **chmod CHANGES FILE** 

*Mnemonic:*

chmod stands for **change mode**.

Possible changes:

- +r, +w, +x add permissions. Can combine: +rw
- - r removes permissions.
- $\bullet$  =  $\bullet$  sets pemissions to **exactly**  $\bullet$   $\bullet$ .
- Prefix  $\bf{u}$  changes permissions for the **user**, e.g.  $\bf{u}$ + $\bf{r}$ .
- Prefix **g** changes permissions for the **group**, e.g. g+rw.
- Prefix **o** changes permissions for **others**, e.g. o-w.
- Prefix **a** or no prefix changes permissions for **all** three sets.
- An **octal number** (e.g. 750) sets permissions to a specific configuration (in this case, rwxr-x---).

# Modifying permissions

Several changes can be applied at once, separated by commas:

```
user@host:~/scits-training/io $ ls -la date.log
-rwxrw-r-- 1 user group 90 Sep 10 23:08 date.log
```

```
user@host:~/scits-training/io $ chmod u+x,g=rx,o-r date.log
```

```
user@host:~/scits-training/io $ ls -la date.log
-rwxr-x--- 1 user group 90 Sep 10 23:08 date.log
```
#### *Exercise:*

Modify permissions on the file to be r-xr--rw-

# Changing ownership

Similarly to chmod, the **chown** command allows changing a file's owner and group.

- chown USER FILE changes the owner
- chown :GROUP FILE changes the group
- chown USER:GROUP FILE changes both

Note: once the owner is changed, the old owner no longer can modify access to the file.

For this reason, only administrators can change the file owner, or assign a group the owner is not part of.

#### *Exercise:*

Use groups to list groups you belong to.

Change a file's group to one of them, and then back to the original one.

Shell is not just an interface to launch other programs; it comes with its own scripting language to automate complex tasks.

You can have variables, loops, conditionals – a full-featured programming language.

We will only show the very basics.

*Exercise:*

Navigate to ~/scits-training/scripts and open boom.sh in your favourite editor (nano, vim)

#!/bin/bash

```
# I hope you get the reference
echo "Someone set up us the bomb."
for i in \{5..1\}do
   echo "$i.."
   sleep 1
done
explosion="Boom!"
echo $explosion
```
The first line of the script is special:

#### #!/bin/bash

It's called a "**shebang**" (for **shell** and "!" **bang**).

It tells the shell what to execute the rest of the script with. Since we're writing a bash shell script, we put there the path to /bin/bash itself.

#!/bin/bash

```
# I hope you get the reference
echo "Someone set up us the bomb."
for i in {5..1}
do
  echo "$i.."
  sleep 1
done
explosion="Boom!"
echo $explosion
```
Other lines starting with **#** are **comments** 

#### # I hope you get the reference

They are ignored by bash and are used to leave notes to yourself or others.

#!/bin/bash

```
# I hope you get the reference
echo "Someone set up us the bomb."
for i in {5..1}
do
  echo "$i.."
  sleep 1
done
explosion="Boom!"
echo $explosion
```
echo command outputs its arguments to STDIN.

```
echo "Someone set up us the bomb."
```
Quotes are used to make text with spaces in it a single argument; here, they are optional.

#!/bin/bash

```
# I hope you get the reference
echo "Someone set up us the bomb."
for i in \{5..1\}do
  echo "$i.."
  sleep 1
done
explosion="Boom!"
echo $explosion
```
for designates a loop: a variable *i* will change from 5 to 1.

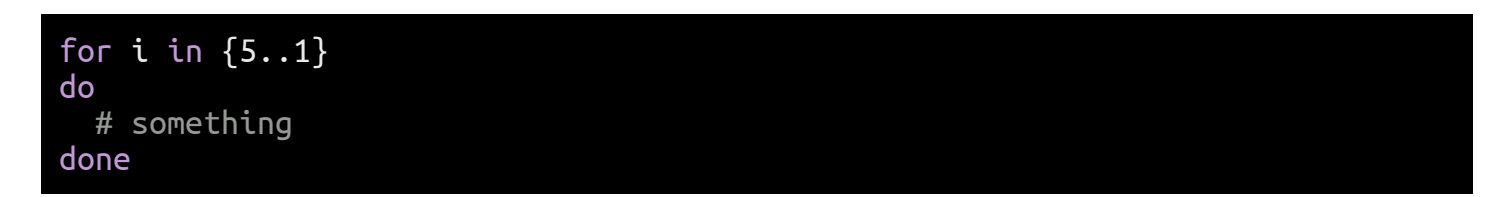

The code in # something will repeat with i as 5, 4, 3, 2 and 1.

do and done delimit the bounds of the loop.

#!/bin/bash

```
# I hope you get the reference
echo "Someone set up us the bomb."
for i in \{5..1\}do
  echo "$i.."
  sleep 1
done
explosion="Boom!"
echo $explosion
```
One can use the variable in expressions **prefixed by \$**, i.e. **\$i**:

echo "\$i.."

If there is ambiguity as to where a variable name ends, use braces: \${i}, e.g. "Sample \${i}A" for "Sample 1A", etc.

#!/bin/bash

```
# I hope you get the reference
echo "Someone set up us the bomb."
for i in {5..1}
do
  echo "$i.."
  sleep 1
done
explosion="Boom!"
echo $explosion
```
#### Variables can also be simply **assigned to:**

explosion="Boom!" echo \$explosion

The lack of spaces around = is **significant**. Otherwise Bash will try to execute explosion as a command.

## **Running a script**

OK, suppose we wrote the above script. How to execute it?

1. We need to make sure that it's allowed to execute:

user@host:~/scits-training/scripts \$ chmod +x boom.sh

2. For security reasons, the current directory is not automatically considered when starting other programs. We need to explicitly refer to it:

user@host:~/scits-training/scripts \$ ./boom.sh

*Exercise:*

- 1. Execute the script, saving its output to a file.
- 2. Modify the script to count down from 10.

The next script you will type out yourselves.

Open beer.sh in your favourite editor.

We'll write a simple script to determine if a user is old enough to drink beer.

#!/bin/bash

Any bash script should start with an appropriate shebang.

We want to ask the user for his/her age; we can use the read command.

```
# -n prevents a line break, and note the extra space
echo -n "What's your age? "
read age
```
This will display a promt for the user and wait for input. The result is then stored in the variable \$age.

For simplicity, we will not check that the input is indeed a valid number.

#!/bin/bash echo -n "What's your age? " read age

We need to make a decision based on age; we need an if-thenelse construct.

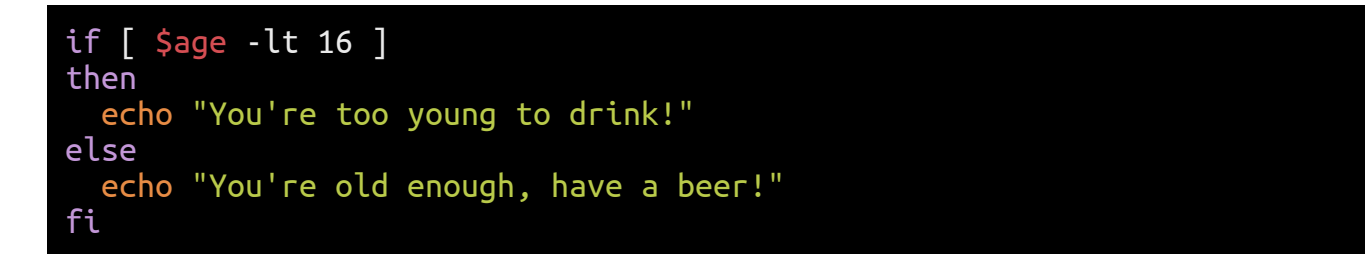

fi here is if reversed, to close the **if** statement.

Conditionals in bash are a bit clunky, but  $-l<sub>t</sub>$  here stands for less than. Again, the whitespace here is significant.

```
#!/bin/bash
echo -n "What's your age? "
read age
if [ $age -lt 16 ]
then
  echo "You're too young to drink!"
else
   echo "You're old enough, have a beer!"
fi
```
#### *Exercise:*

- 1. Save this script to beer.sh.
- 2. Change the file's mode to allow execution.
- 3. Test the script with different values.
# Scripting improvements

Let's add a little personal touch.

whoami is a command that returns the username. Let's edit beer.sh to use it:

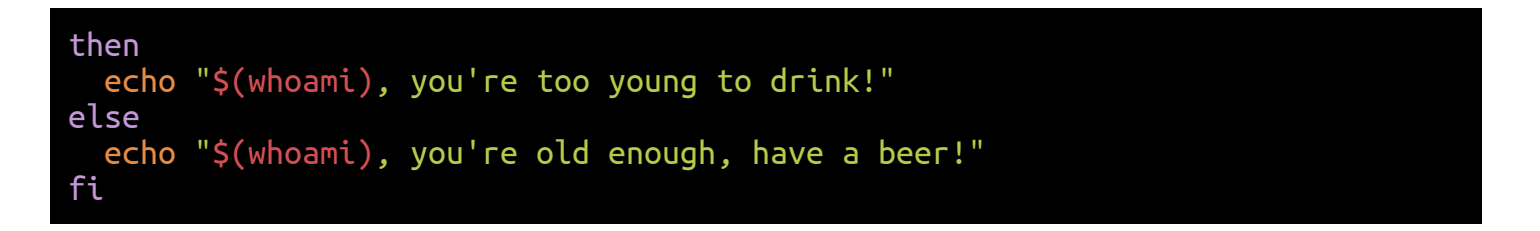

\$(something) allows you to execute a command and substitute the result within another command.

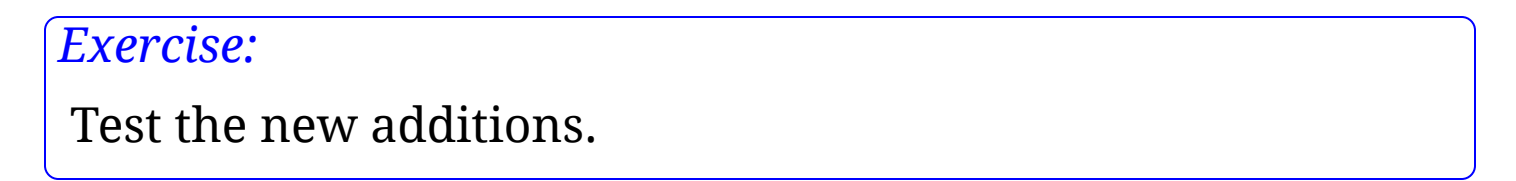

## Scripting improvements

Let's read the age from the command line arguments.

bash automatically populates **\$0** with the **name of the** executable, and \$1, \$2 and so on with arguments.

Let's use \$1 as age if it's defined:

```
if [ $1 ]
then
   age=$1
else
   echo -n "What's your age? "
   read age
fi
```
#### *Exercise:*

Test that ./beer.sh now automatically gets the age from its first argument, and still asks if no argument is provided.

#### Return values

Whenever a program terminates, it returns a single integer to the shell that called it; it's called the **return value**.

By convention:

- 0 means "no error".
- any **non-zero value** means "some kind of error".

Let's return appropriate values:

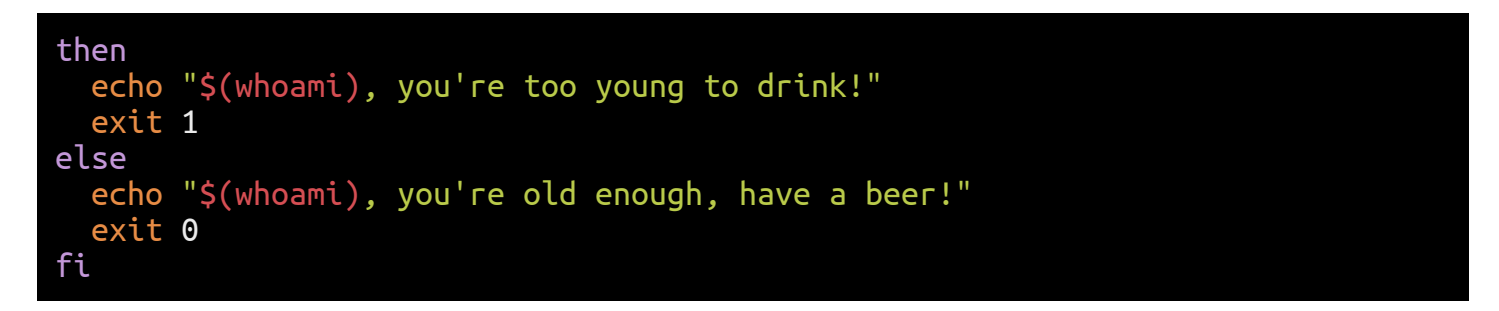

## Chaining commands

You can chain commands in shell with ; or **&&**.

; will execute commands one by one, regardless of errors.

\$ command1; command2

&& will only execute the next command only if the previous one returned 0, i.e. finished without errors.

\$ command1 && command2

*Exercise:*

- 1. Apply the return value changes to beer.sh
- 2. Test it with ./beer.sh && echo 'Cheers!'

## Customizing your environment

If you interact with a system often, you may want to add various shortcuts and customizations to your shell.

## Customizing your environment

If you interact with a system often, you may want to add various shortcuts and customizations to your shell.

Bash uses two files,  $\sim$ /.bash profile and  $\sim$ /.bashrc, to allow you to apply such customizations on every login.

Essentially, they are bash scripts that are run before the shell shows a prompt.

## Customizing your environment

If you interact with a system often, you may want to add various shortcuts and customizations to your shell.

Bash uses two files,  $\sim$ /.bash profile and  $\sim$ /.bashrc, to allow you to apply such customizations on every login.

Essentially, they are bash scripts that are run before the shell shows a prompt.

- .bashrc is applied when you open a new shell when already logged in.
- .bash\_profile is applied when you log in (e.g. though SSH).

One can apply code in .bashrc from .bash\_profile to cover both cases.

#### Environment variables

Your profile files can set various **environment variables:** snippets of data inherited by programs running from shell.

You can see your current environment variables with:

\$ env | less

Some programs rely on environmental variables to change their behavior. Example:

# Will replace the default editor with vim in some commands export EDITOR=vim

This works exactly like setting a variable in a script, except for the extra command **export**, which propagates this variable to child processes.

By convention, environment variables are UPPERCASE.

#### Environment variables

Your home directory is available in \$HOME – in some contexts, using ~ is not possible.

Another important variable is \$PATH.

It's a colon-separated list of directories which are searched when you try to run a program by name.

Notably, the current directory is not in \$PATH.

If you have created some own scripts/programs and want them to be available by name from anywhere, you can put them in a folder (e.g. ~/bin) and add it to \$PATH:

export PATH="\$PATH:\$HOME/bin"

# Custom shell prompt

The variable \$PS1 contains the format template for your shell prompt.

Throughout this training, we assumed the following:

export PS1="\u@\h:\w \\\$ "

But you can customize it! Want the space for the command on a separate line?

export PS1="\u@\h:\w\\n\\\$ " # \\n represents a line break

user@host:~ \$

Want to add current time? Want to add some color? There's [a guide](https://www.digitalocean.com/community/tutorials/how-to-customize-your-bash-prompt-on-a-linux-vps) for that.

#### Aliases

If you use a certain command often, you can define a short name for it.

For example, if you want a shorter name for ls -lh because you always want to see human-readable sizes, you can make an alias:

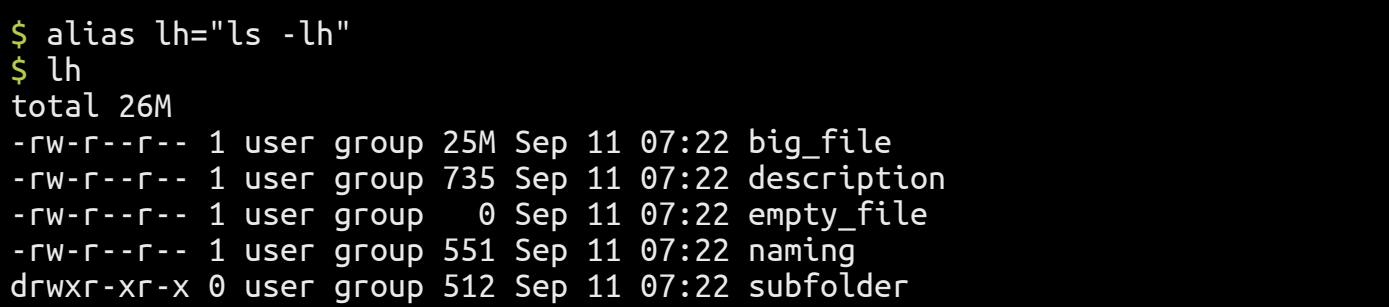

#### Making customizations permanent

To make above tweaks permanent, they need to be added either to .bash\_profile or .bashrc.

Then they will apply on each opened shell.

- bash profile is **sourced** at most once. Put things there that shouldn't be called multiple times.
- .bashrc is sourced almost every time bash is called, except for initial SSH shell. To be safe, you can "include" .bashrc into .bash\_profile like this:

```
# In .bash_profile
# -f tests that file exists
# source executes commands in the current shell
if \lceil -f \rangle.bashrc \lceil; then
   source ~/.bashrc
fi
```